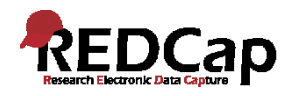

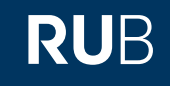

# REDCap Erweiterungen: **Hooks, Plugins, Module** Konzepte und Beispiele

TMF Workshop, 30. Oktober 2019, Berlin

Dr. Günther Rezniczek Klinik für Frauenheilkunde und Geburtshilfe Marien Hospital Herne, Klinikum der Ruhr-Universität Bochum

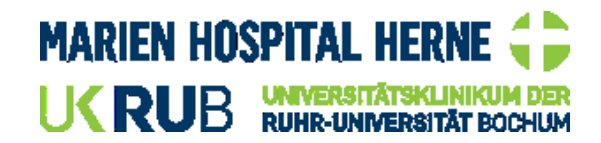

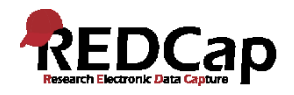

# **Dr. Günther Rezniczek**

Forschungslabor Klinik für Frauenheilkunde und Geburtshilfe Marien Hospital Herne Klinikum der Ruhr-Universität Bochum ORCID: [0000-0002-0852-6002](https://orcid.org/0000-0002-0852-6002)

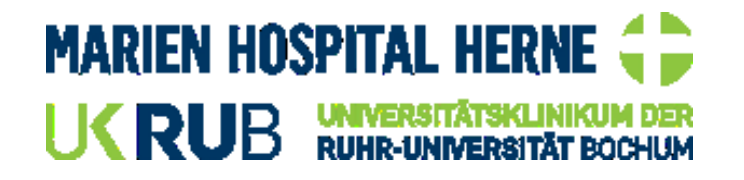

**REDCap**  Admin & User seit Mitte 2015

E-Mail: [guenther.rezniczek@rub.de](mailto:guenther.rezniczek@rub.de?subject=TMF%20REDCap%20Workshop) REDCap Community: gunther.rezniczek GitHub: [grezniczek](https://github.com/grezniczek)

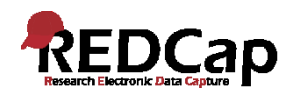

# **Das System REDCap – Benutzerinteraktion**

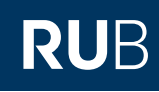

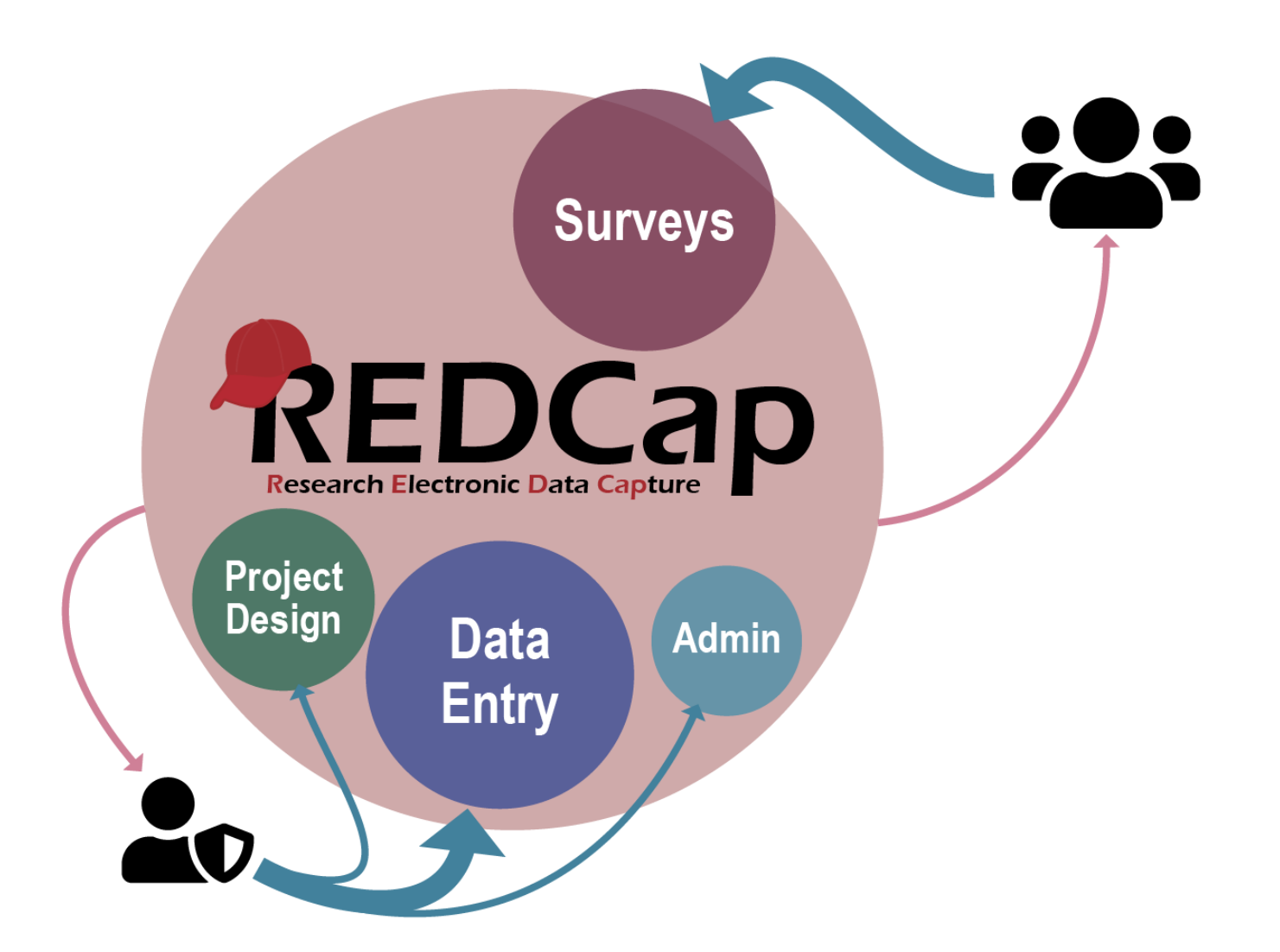

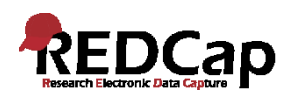

# **Integration mit Krankenaus-IT Systemen**

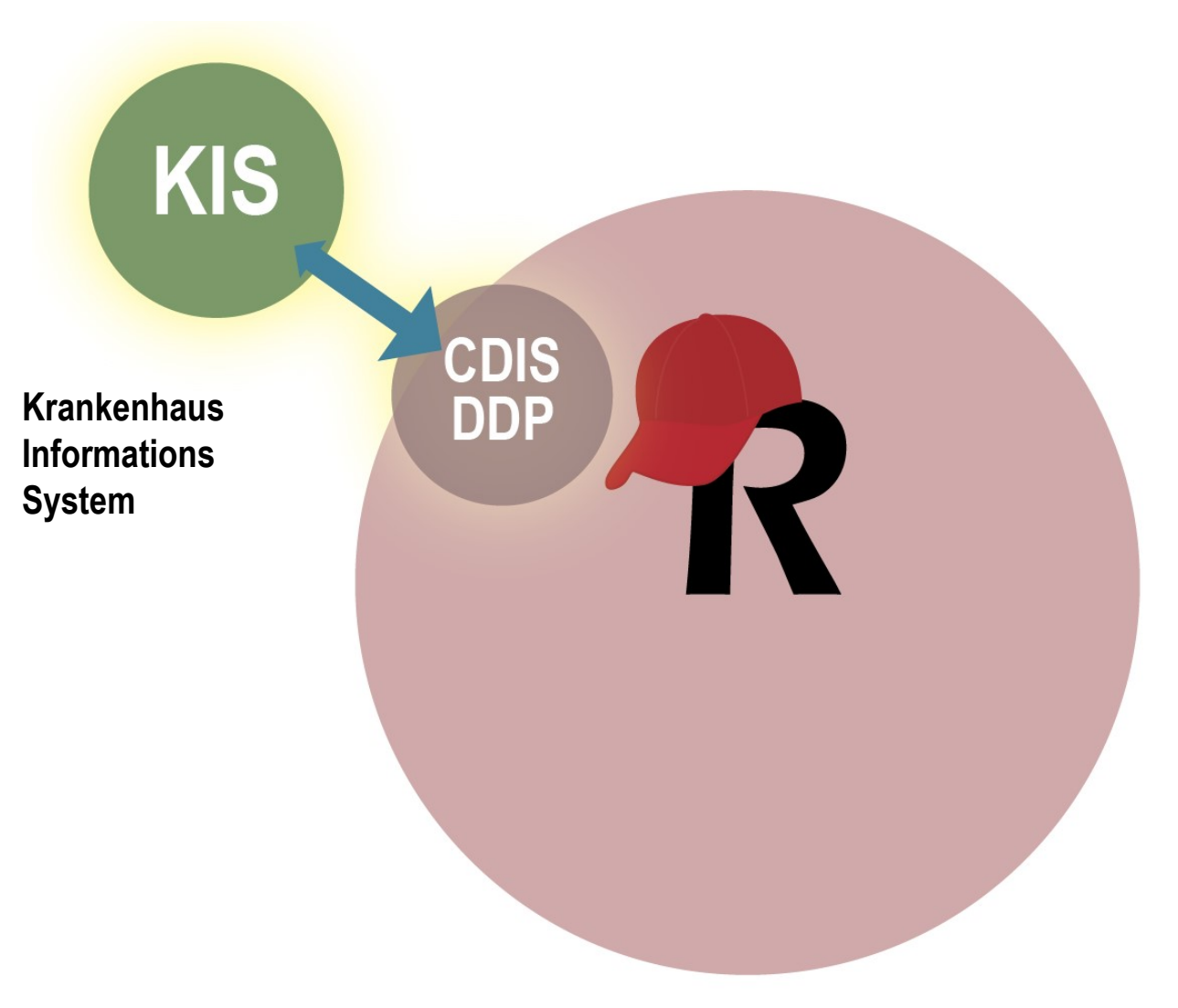

# **Clinical Data Interoperability Services**

**RUB** 

Clinical Data Pull Clinical Data Mart

basierend auf **FHIR**, einem HL7 Standard Fast **Healthcare** Interoperability **Resources** 

**Dynamic Data Pull**

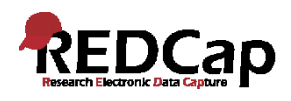

# **Zugriff von außen via REDCap API**

**CDIS** 

**DDP** 

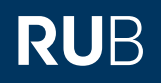

# **Data Entry Trigger**

 $\rightarrow$  POST-Anfrage wird an eine Webadresse geschickt, wann immer ein Datensatz erstellt oder verändert wird (nur via UI, nicht bei Importen).

**KIS** 

# **Application Programming Interface**

**External** 

Service(s)

**DET** 

ДP

Schnittstelle, über die externe Programme mit REDCap kommunizieren können.

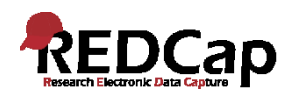

# **Plugins und Hooks als Erweiterungspunkte**

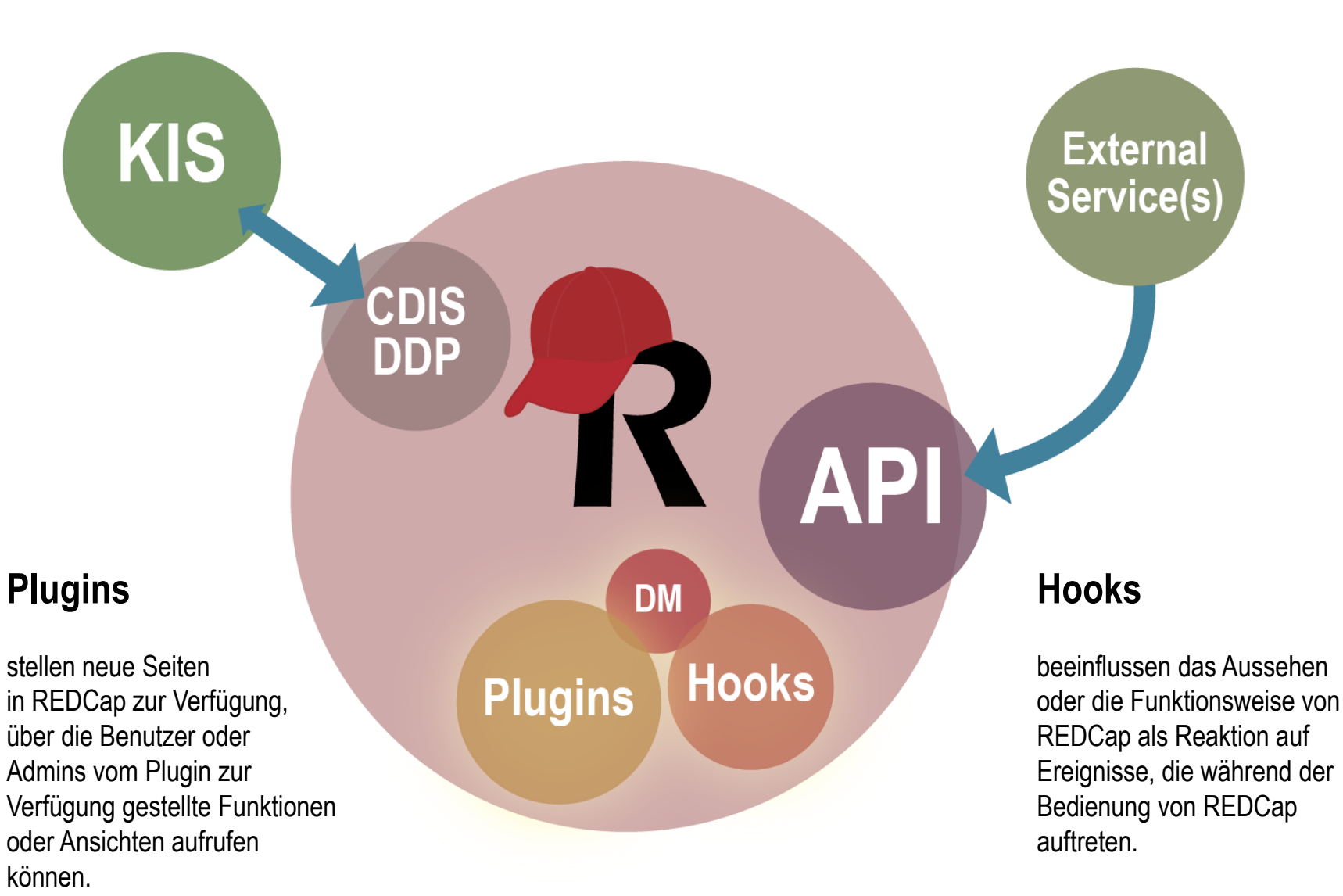

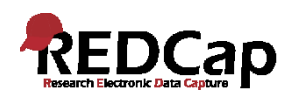

# **Wie funktionieren Hooks?**

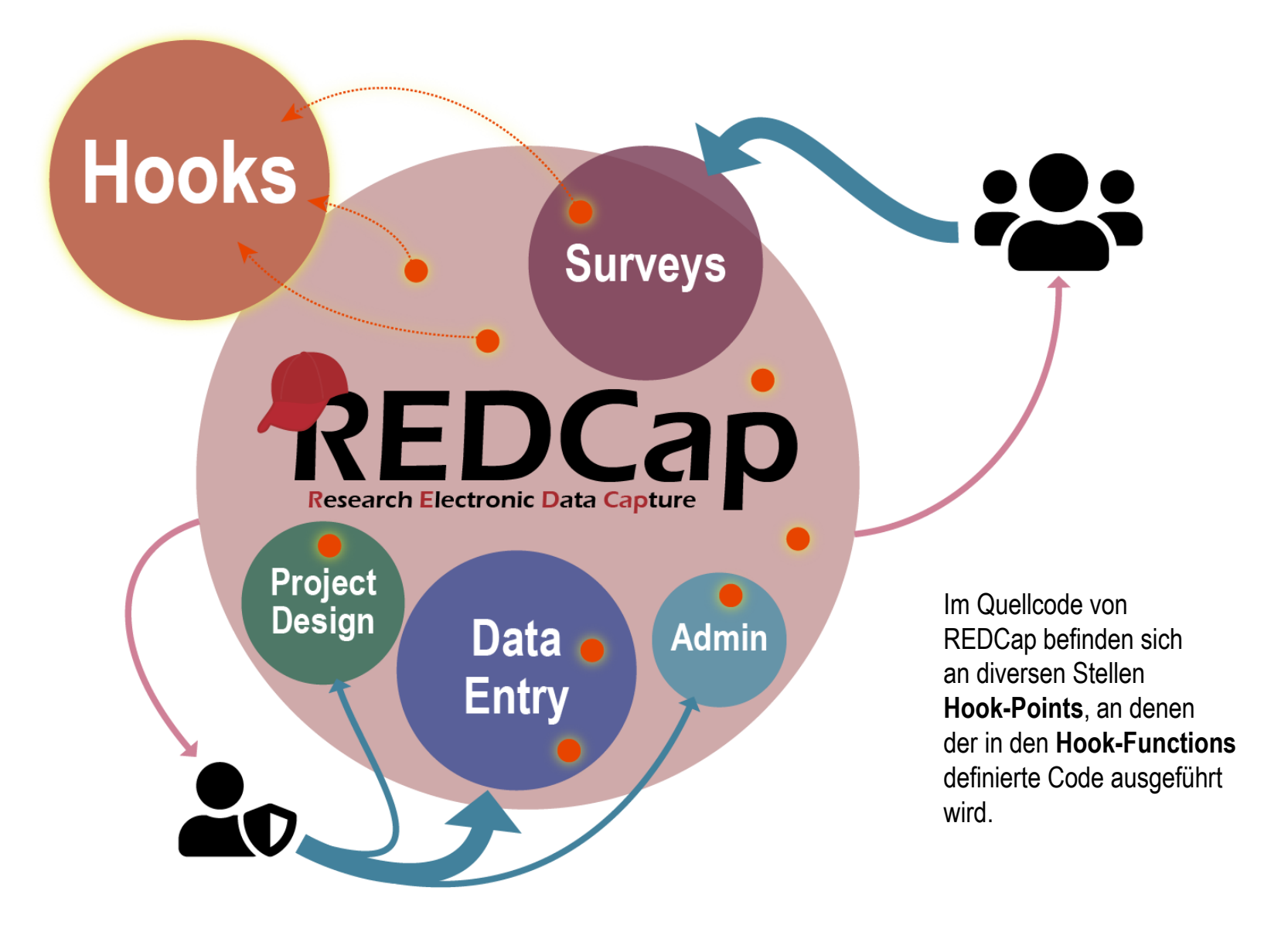

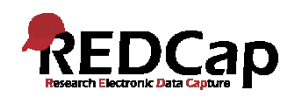

# **Hooks und Plugins: Kommunikation mit der Außenwelt**

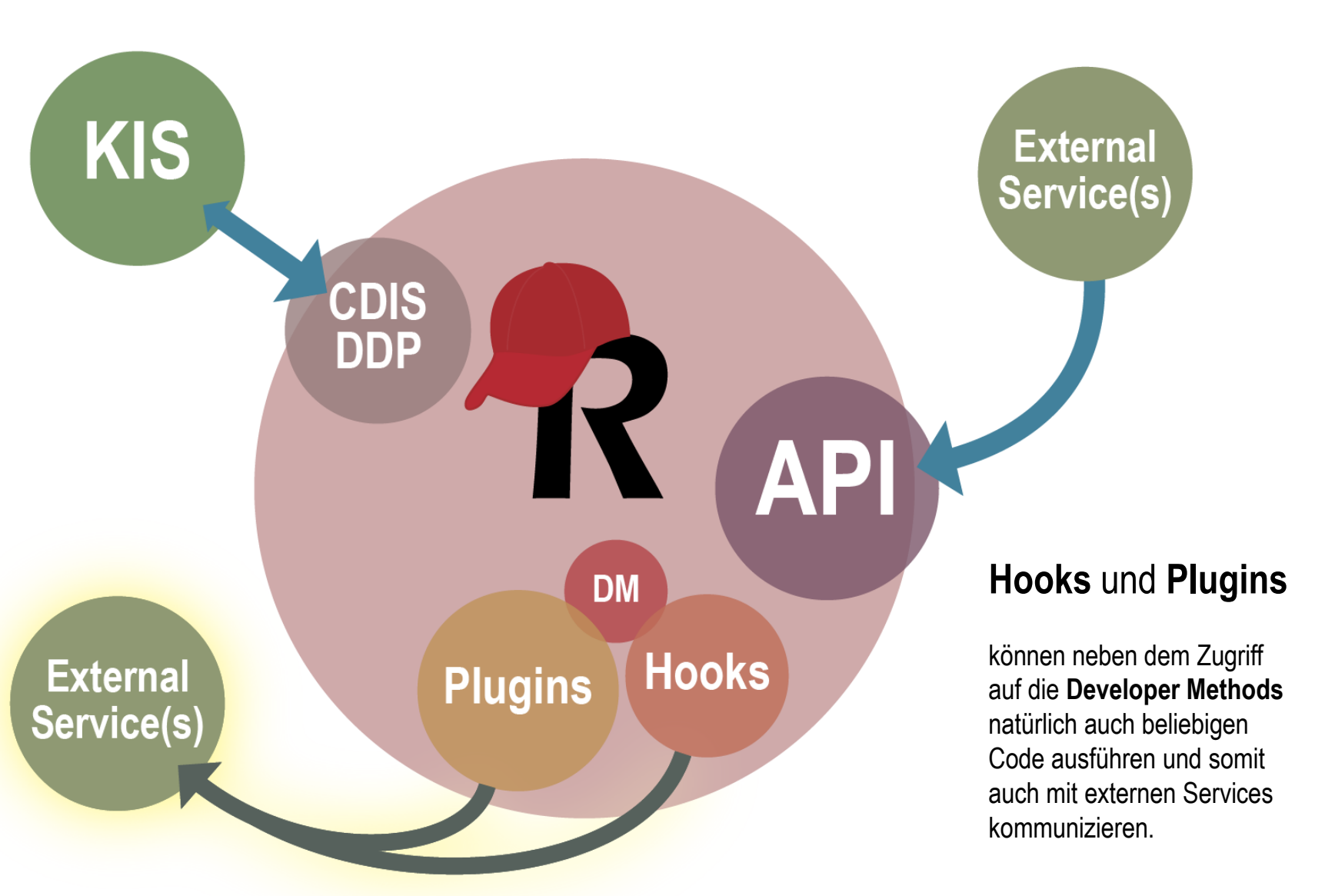

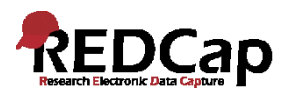

# Hooks – Code / Aufruf / Funktion

### Control Center

#### **System Configuration**

- Configuration Check
- 幸 General Configuration
- Security & Authentics on
- **Lo** User Settings
- File Upload Settings
- & Modules/Services Configuration
- **Z** Field Validation Types
- 各 Home Page Settings
- ★ Project Templates
- Default Project Settings
- 1 Footer Settings (All Projects)
- **O** Cron Jobs

### **I** REDCap Hooks

To utilize REDCap hooks, you must specify the full file path to your Hook Functions file, which is a PHP file on your REDCap web server that contains all your hook functions. You may place the Hook Functions file in any directory you wish, and you may name it anything you wish. Once you have created it, provide its full file path here so that REDCap may then begin to utilize any hook functions inside it. For more info on REDCap hooks, see the documentation by clicking the 'Plugin, Hook, & External Module Documentation' link on the left-hand menu

>\Development\redcap\hooks\hooks\_dispatcher.php

Full path to your PHP file containing your REDCap hook functions

Example: D:\GR-Docs\REDCap\Development\redcap\hooks.php

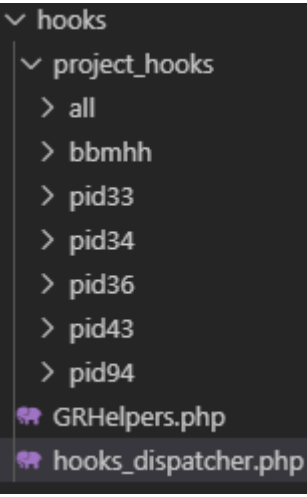

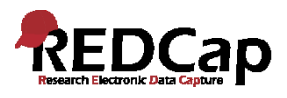

# Hooks - Code / Aufruf / Funktion

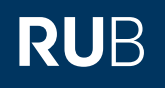

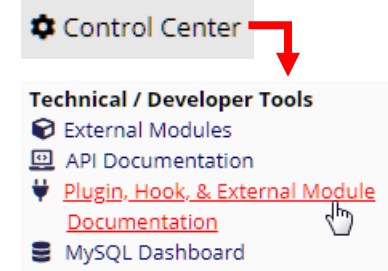

### Plugins, Hooks, & External **Modules**

Introduction

FAQ for Plugins

FAQ for Hooks

**External Modules Documentation** 

redcap\_info()

## **Developer methods for** Plugins, Hooks, & **External Modules**

REDCap::allowProjects

REDCap::allowUsers

REDCap::email

REDCap::escapeHtml

REDCap::evaluateLogic

REDCap::filterHtml

REDCap::getCopyright

REDCap::getData

REDCap::getDataDictionary

REDCap::getEventIdFromUniqueEvent

REDCap::getEventNames

REDCap::getExportFieldNames

REDCap::getFieldNames

REDCap::getFieldType

## **Hook functions**

redcap\_add\_edit\_records\_page redcap control center redcap custom verify username redcap\_data\_entry\_form redcap\_data\_entry\_form\_top redcap\_every\_page\_before\_render redcap every page top redcap\_project\_home\_page redcap\_save\_record redcap\_survey\_complete redcap survey page redcap\_survey\_page\_top redcap\_user\_rights

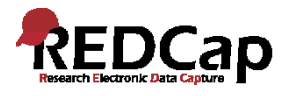

# Hooks

## **REDCap Developer Tools: Documentation for Plugins, Hooks, & External Modules**

REDCap Version 9.3.6

### redcap every page top

 $(REDCap \ge 6.14.0)$ 

RUB

redcap\_every\_page\_top - Allows custom actions to be performed at the top of every page in REDCap (including plugins that render the REDCap page header)

#### **Description**

void redcap\_every\_page\_top ( int \$project\_id )

Allows custom actions to be performed at the top of every page in REDCap (including plugins that render the REDCap page header). You may utilize this hook to 1) perform back-end operations, such as adding or modifying data in database tables, which can be done when the page loads or when triggered by a user action on the page via JavaScript, or 2) output custom HTML, JavaScript, and/or CSS to modify the current page in any way desired. NOTICE: Regardless of the modifications made to the REDCap user interface with this hook, the REDCap copyright statement must still be visible on every page. If the copyright statement is obscured or removed by a hook, it should be displayed somewhere else on that page using REDCap::getCopyright.

#### **Location of Execution**

The function is executed at the very top of \*every\* page in REDCap (right after the initial BODY tag) on project and non-project pages.

#### **Parameters**

#### project id

The project ID number of the REDCap project in which the hook is being called. If this hook is called on a nonproject page, project\_id will be NULL.

### **Return Values**

#### **Examples**

#### **Example #1:**

Add some custom CSS to every page to change the style of the entire application.

```
function redcap_every_page_top($project_id)
€
    ?><link rel="stylesheet" type="text/css" href="/plugins/fancy/style.css" media="screen"><?php
```
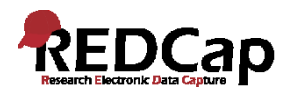

# Hooks – Code / Aufruf / Funktion

function redcap\_every\_page\_top(\$project\_id = null)

```
$hook_name = 'redcap_every_page_top';
if (CustomHooks::GlobalEnabled[$hook_name]) {
\left| \frac{1}{2} \right| Check whether hook is denied for all
\cdot if (in_array(-1, CustomHooks::DeniedProjects[$hook_name], true)) return;
\sim // Check whether hook is not denied for project
    if (!in_array((int)$project_id, CustomHooks::DeniedProjects[$hook_name], true))
       // Check whether hook is on for all projects (-1)
        if (in_array(-1, CustomHooks::AllowedProjects[$hook_name], true)) {
        \left| \cdots \right| Execute general hook
            $all_handler_script = dirname(_FILE_) . "/project_hooks/all/
            $hook_name.php";
            if (file exists($all handler script)) {
      \cdots \cdots include $all_handler_script;
       // Check whether hook is allowed for project
        if (in_array((int)$project_id, CustomHooks::AllowedProjects[$hook_name],
        true)} {
        \vert // Execute project specific hook
            $project handler script = dirname( FILE ) . "/project hooks/pid
            {$project id}/$hook name.php";
            if (file_exists($project_handler_script)) {
```
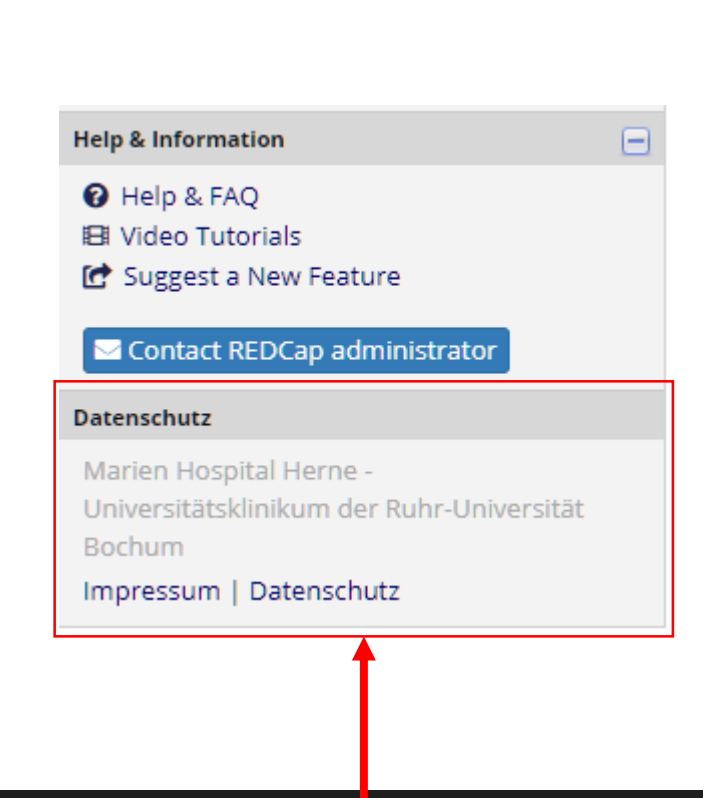

hooks  $\ge$  project hooks  $\ge$  all  $\ge$   $\blacksquare$  redcap every page top.php  $\ge$  ...

 $\langle$ ?php

- function all\_redcap\_every\_page\_top()
- $3$  > {...

84

- // Call the "hooked" function (this is packaged in a function to get proper IDE support 85 in the file)
- all redcap every page top(); 86

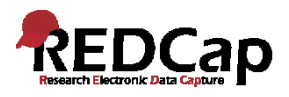

# Plugins – Code / Aufruf / Funktion

### languages

- $>$  modules
- $\vee$  plugins
- > cn\_validator
- $\vee$  mysqladmin
- **精** index.php
- ₩ example1\_system\_level.php
- <\*\* example2\_project\_level.php
- **\*\*** example3\_noauth.php
- **\** example4\_plot.php
- ₩ index.php
- <sup>₩</sup> redcap\_info.php
- $\ge$  redcap\_v9.3.6
- > surveys

### Control Center

### **Miscellaneous Modules**

- **S** Clinical Data Interoperability Services
- Dynamic Data Pull (DDP) Custom
- Custom Application Links
- 图 Publication Matching
- Q Find Calculation Errors in Projects

### **Custom Application Links for Projects**

This module will allow you to set up custom links (similar to project bookmarks) that appear at the bottom of the Applications list of EVERY project's left-hand menu (see example screenshot to the right). These links point to websites outside of REDCap (i.e. reside on a different server on the web), as well as to other REDCap projects. You may set various settings for each link, such as defining the label for how it appears on the left-hand menu, whether or not the link opens a new window/tab in your web browser. By default, these Custom Application Links will appear for ALL users in ALL projects. However, you may set them to only display for particular users, and you may also exclude it from some projects so that it will not appear for those projects.

You may add a new bookmark at the bottom of this page. You simply need to provide a label and a web address (URL). If you want to merely take the user to the target website, using the Simple Link option should be enough. You can create links to existing REDCap projects by selecting the REDCap Project link type. It will bring up a list of all projects, after which you will be able to choose one to create the link to it. You may also utilize more advanced capabilities if you use the Advanced Link option, which additionally sends extra information (e.g., user and project info) from REDCap to the target website as a means of verifying the identify of the REDCap user on that external site. (Tell me more about the Advanced Link option)

EXAMPLE: Below displays how the Custom Application Links would appear on a project's menu.

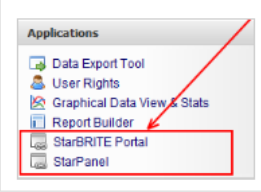

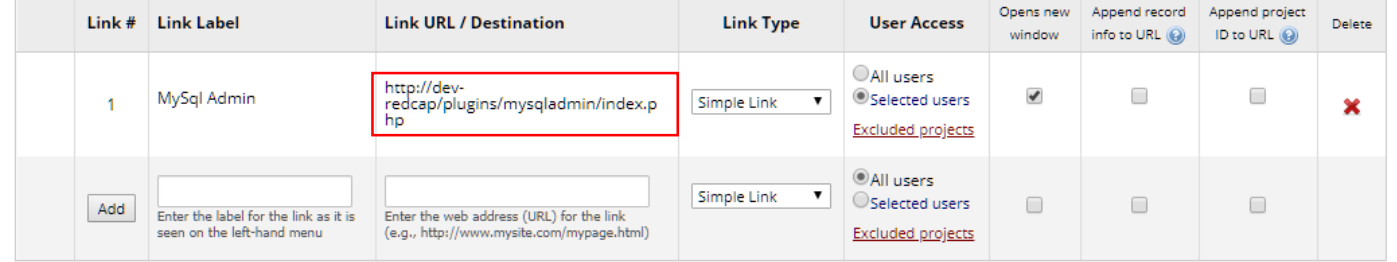

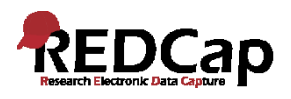

languages

# Plugins – Code / Aufruf / Funktion

### > modules plugins  $\checkmark$ > cn\_validator  $\vee$  mysqladmin **精** index.php ₩ example1\_system\_level.php <\*\* example2\_project\_level.php

- ₩ example3\_noauth.php
- **\** example4\_plot.php
- <del>¶</del> index.php
- <sup>₩</sup> redcap\_info.php
- redcap\_v9.3.6
- surveys

# **REDCap**<sup>®</sup>

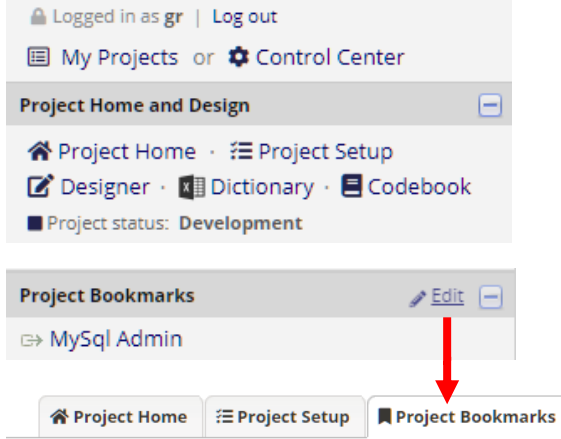

### Set up project bookmarks

This module will allow you to set up project bookmarks (i.e. custom links) that point to webpages that exist inside REDCap (i.e. other REDCap projects) or outside REDCap (i.e. webpages on a different server on the web). You can create simple web links for navigating to those webpages, and the links will be displayed on the left-hand project menu. You may set various settings for each link, such as defining the label for how it appears on the left-hand menu, whether or not the link opens a new window/tab in your web browser, and which individual users (or Data Access Groups) within your project will be able to utilize these bookmarks.

You may add a new bookmark at the bottom of this page. You simply need to provide a label and a web address (URL). If you want to merely take the user to the target website, using the Simple Link option should be enough. You can create links to other REDCap projects that you have access to by selecting the REDCap Project link type. It will bring up a list of your projects, after which you will be able to choose one to create the link to it. Linking to other REDCap projects can be useful if several projects are related and require users to navigate back and forth between them often. You may also utilize more advanced capabilities if you use the Advanced Link option, which additionally sends extra information (e.g., user and project info) from REDCap to the target website as a means of verifying the identify of the REDCap user on that external site. (Tell me more about the Advanced Link option)

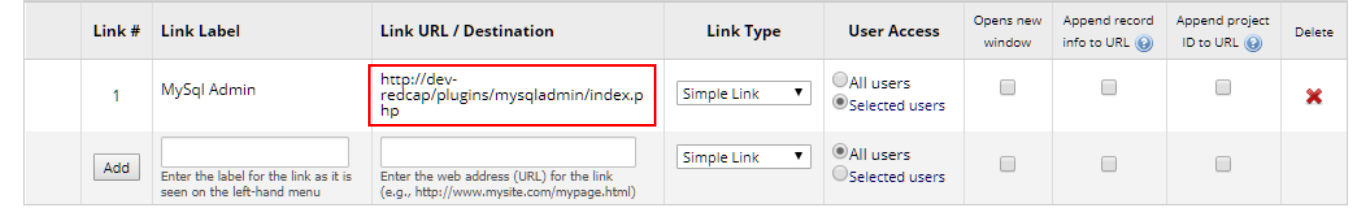

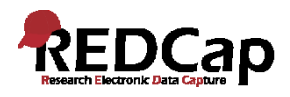

# **Plugins – Code / Aufruf / Funktion**

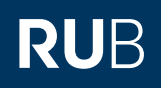

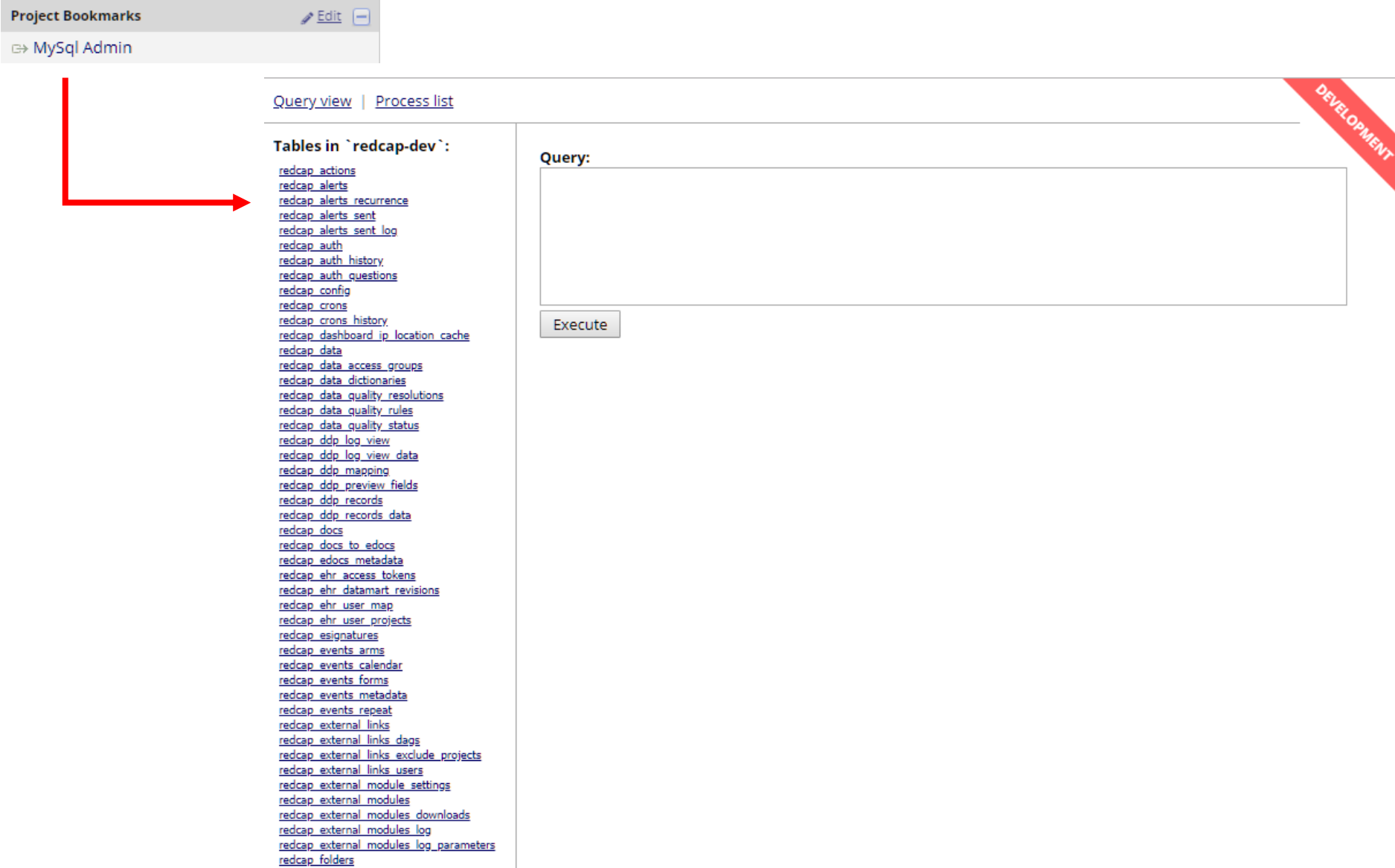

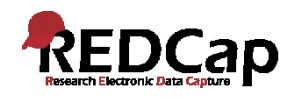

# **External Modules – die "Turbo-Plugin-Hooks"**

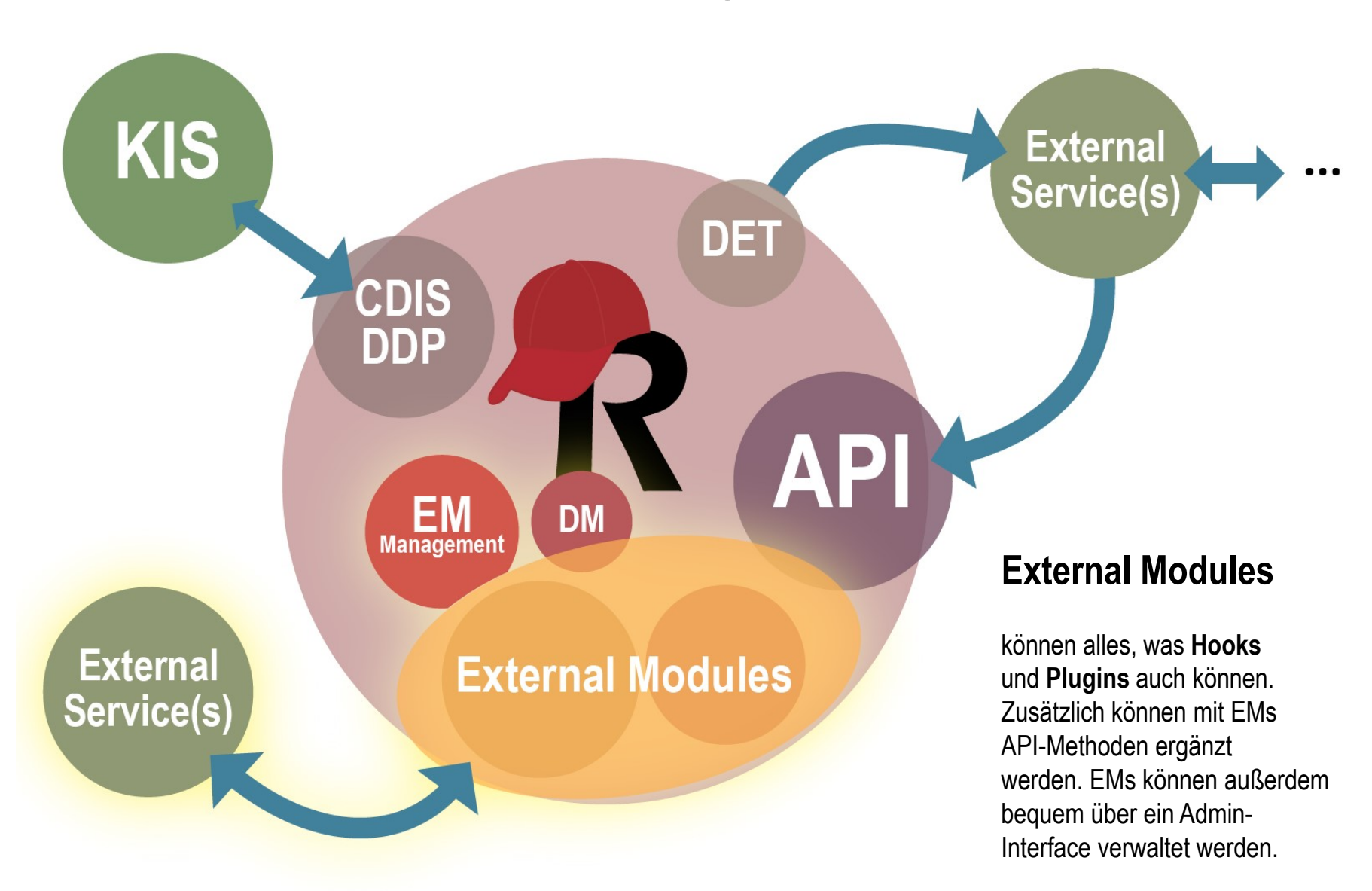

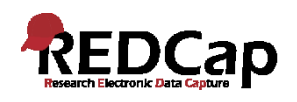

# **Plugins, Hooks und Externe Module im Vergleich**

- Stellen Seiten bzw. Funktionen "außerhalb" REDCaps zur Verfügung (PHP, HTML, JS)
- Können REDCap-Seiten nicht verändern
- Aufruf via Bookmarks oder Application Links
- Code üblicherweise in redcap/plugins (oder irgendwo)
- Developer Methods verfügbar
- REDCap Auth ist opt-in
- Plugin-Code kontrolliert, wer (welches Projekt) Zugriff hat
- Können API-Methoden zur Verfügung stellen (aber: Endpunkt außerhalb von redcap/api).

- Keine komplette Skripte, sondern PHP-Funktionen mit bestimmten Namen und Signaturen
- Laufen während der Ausführung von REDCap-eigenen Seiten
- Können daher in Aussehen und Funktionsweise eingreifen
- Code üblicherweise in redcap/hooks (oder irgendwo)
- Developer Methods verfügbar
- Admin/Programmierer muss kontrollieren, in welchem Kontext (Projekt, User, bestimmte Seite) ein Hook ausgeführt wird
- Hook-Framework notwendig (Administration außerhalb von REDCap, oft direkt in der Server-Shell)

## **Plugins Hooks Externe Module**

- Alle Möglichkeiten und Vorteile von Plugins und Hooks, ohne deren Nachteile
- Developer Methods (und weitere Funktionen aus dem EM Framework) verfügbar
- REDCap Auth ist opt-out
- REDCap API kann erweitert werden (unter redcap/api)
- Code befindet sich in redcap/modules
- Administration direkt in REDCap integriert, Dokumentation und Konfigurationssystem für Module (System-Ebene, Projekt-Ebene)
- Leicht wiederverwendbar bzw. teilbar (EM Repo)

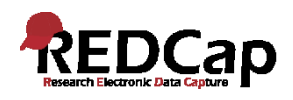

# **Was sind External Modules?**

*External Modules are individual packages of software that can be downloaded and installed by a REDCap administrator. Modules can extend REDCap's current functionality, and can also provide customizations and enhancements for REDCap's existing behavior and appearance at the system level or project level.* "

**REDCap Control Center, External Modules**

## **Anwender**

Für den Endanwender (Dateneingeber, Fragebogen-Teilnehmer) komplett **transparent** (nichts, was auf "Externe Module" hinweisen würde; Wirkungen sind einfach "da").

## **REDCap-Admin (Superuser)**

Kann Externe Module zu REDCap hinzufügen (automatische Installation aus dem REDCap Repository oder manuell durch Kopieren auf den Server), konfigurieren und für Projekte freigeben.

Manche Module lassen sich nur durch Admins nutzen.

## **Projekt-Designer**

Menüpunkt External Modules (Applications). Sieht vom REDCap-Admin freigegebene Module und kann diese für sein Projekt aktivieren und gegebenenfalls konfigurieren.

## **Modul-Entwickler**

Nutzt die vom EM Framework bereitgestellten *Programmierschnittstellen* und *Konventionen*, um relativ einfach die Funktionalität von REDCap anzupassen bzw. zu erweitern.

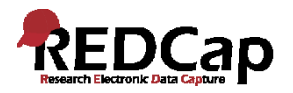

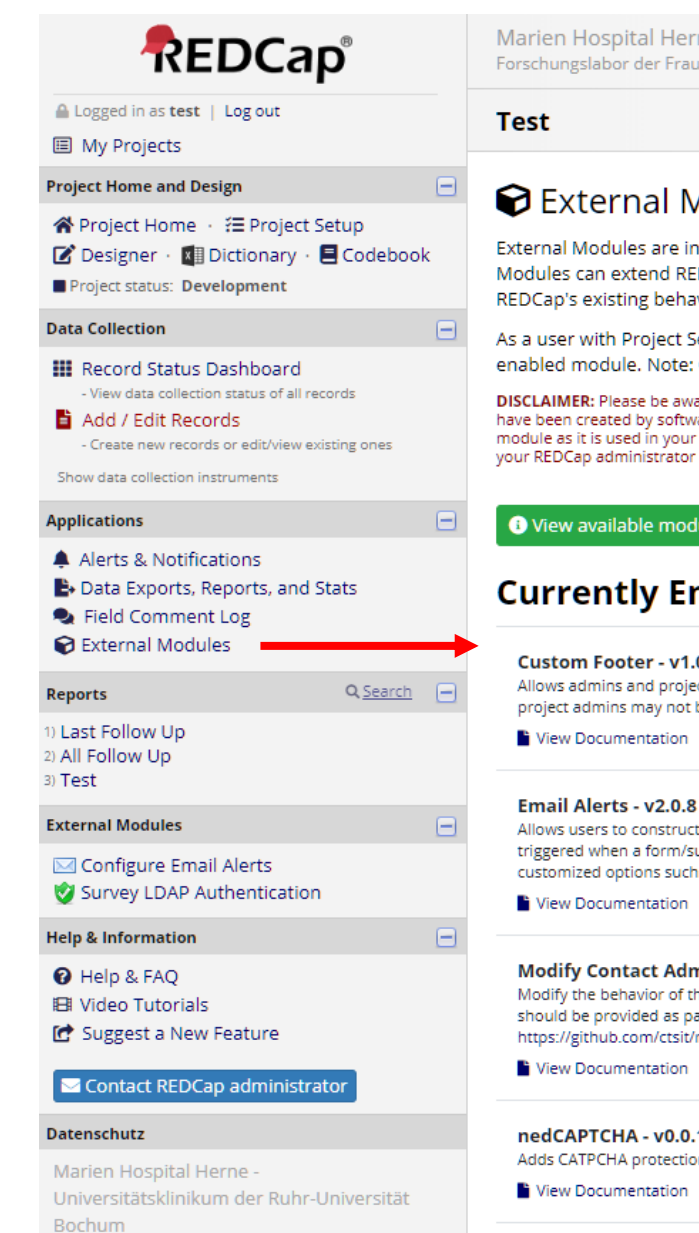

Impressum | Datenschutz

Marien Hospital Herne - Klinikum der Ruhr-Universität Bochum Forschungslabor der Frauenklinik

DEVELOPMENT

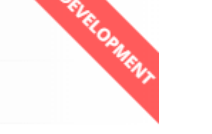

### External Modules - Project Module Manager

External Modules are individual packages of software that can be downloaded and installed by a REDCap dministrator. Modules can extend REDCap's current functionality, and can also provide customizations and enhancements for REDCap's existing behavior and appearance at the system level or project level.

As a user with Project Setup/Design privileges in this project, you can modify the configuration (if applicable) of any enabled module. Note: Only REDCap administrators are able to enable or disable modules.

DISCLAIMER: Please be aware that External Modules are not part of the REDCap software but instead are add-on packages that, in most cases. have been created by software developers at other REDCap institutions. Be aware that the entire risk as to the quality and performance of the module as it is used in your REDCap project is borne by you and your local REDCap administator. If you experience any issues with a module, your REDCap administrator should contact the author of that particular module.

#### O View available modules

### **Currently Enabled Modules**

Search enabled modules

#### **Custom Footer - v1.0.5** Enabled for All Projects

Allows admins and project admins to add a custom footer to survey and project pages. Depending on system settings, project admins may not be able to configure or disable this module. See full documentation here.

Allows users to construct and send customized email alerts to one or more recipients, in which the emails are triggered when a form/survey is completed and optionally based on conditional logic. The user interface enables customized options such as rich text, data piping, and file attachments.

#### Modify Contact Admin Button - v2.1.0 Enabled for All Projects

Modify the behavior of the 'Contact REDCap Administrator' button by redirecting the user to a configurable url. The url should be provided as part of the external module configuration. See the complete documentation at https://github.com/ctsit/modify\_contact\_admin\_button.

#### nedCAPTCHA - v0.0.1

Adds CATPCHA protection to surveys. See full documentation here.

#### REDCap Instance Indicator - v1.0.0 Enabled for All Projects

Gives visual feedback about the instance type, such as Development or Staging. See full documentation here.

Configure

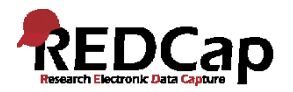

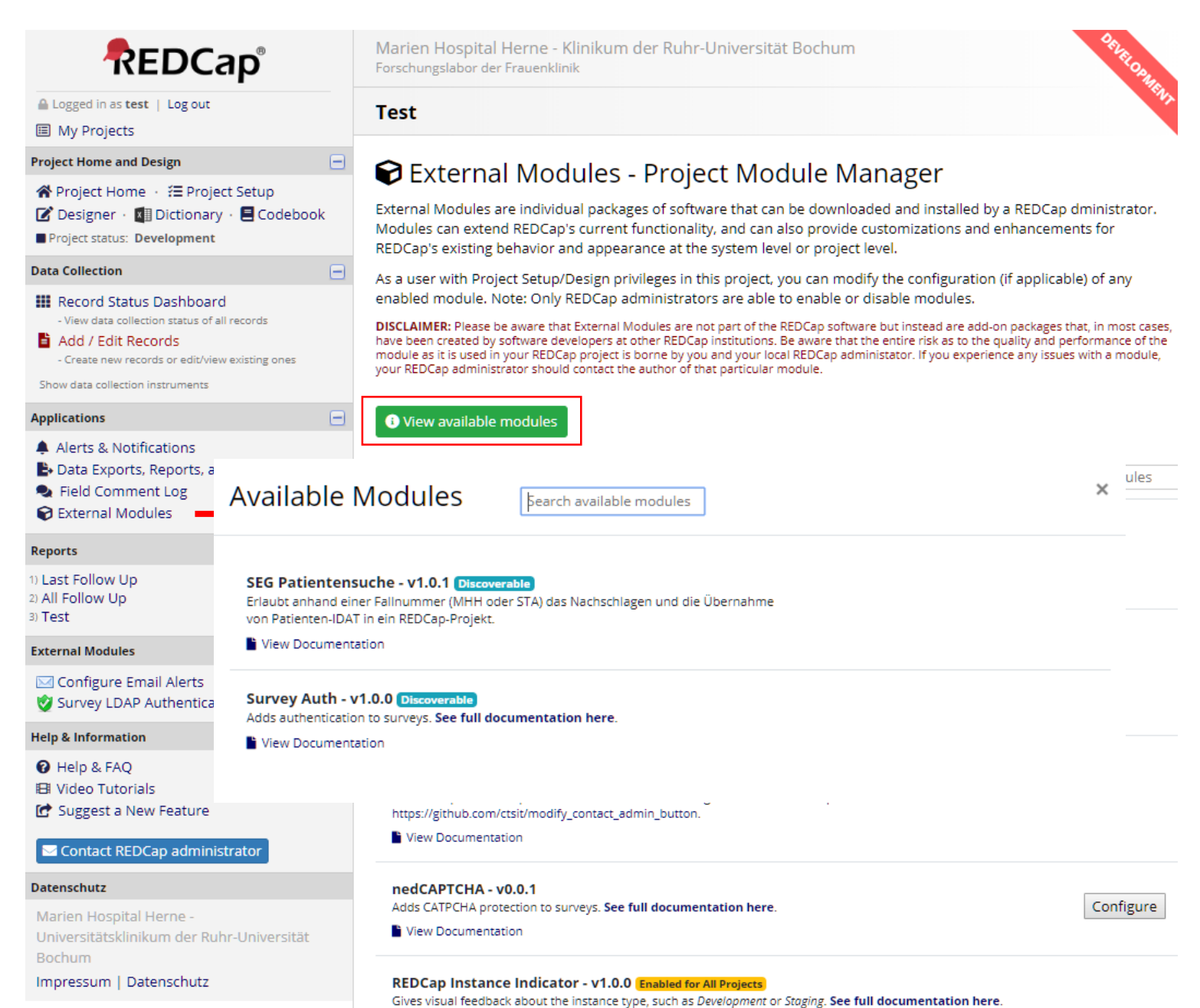

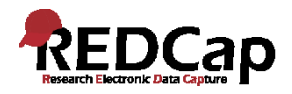

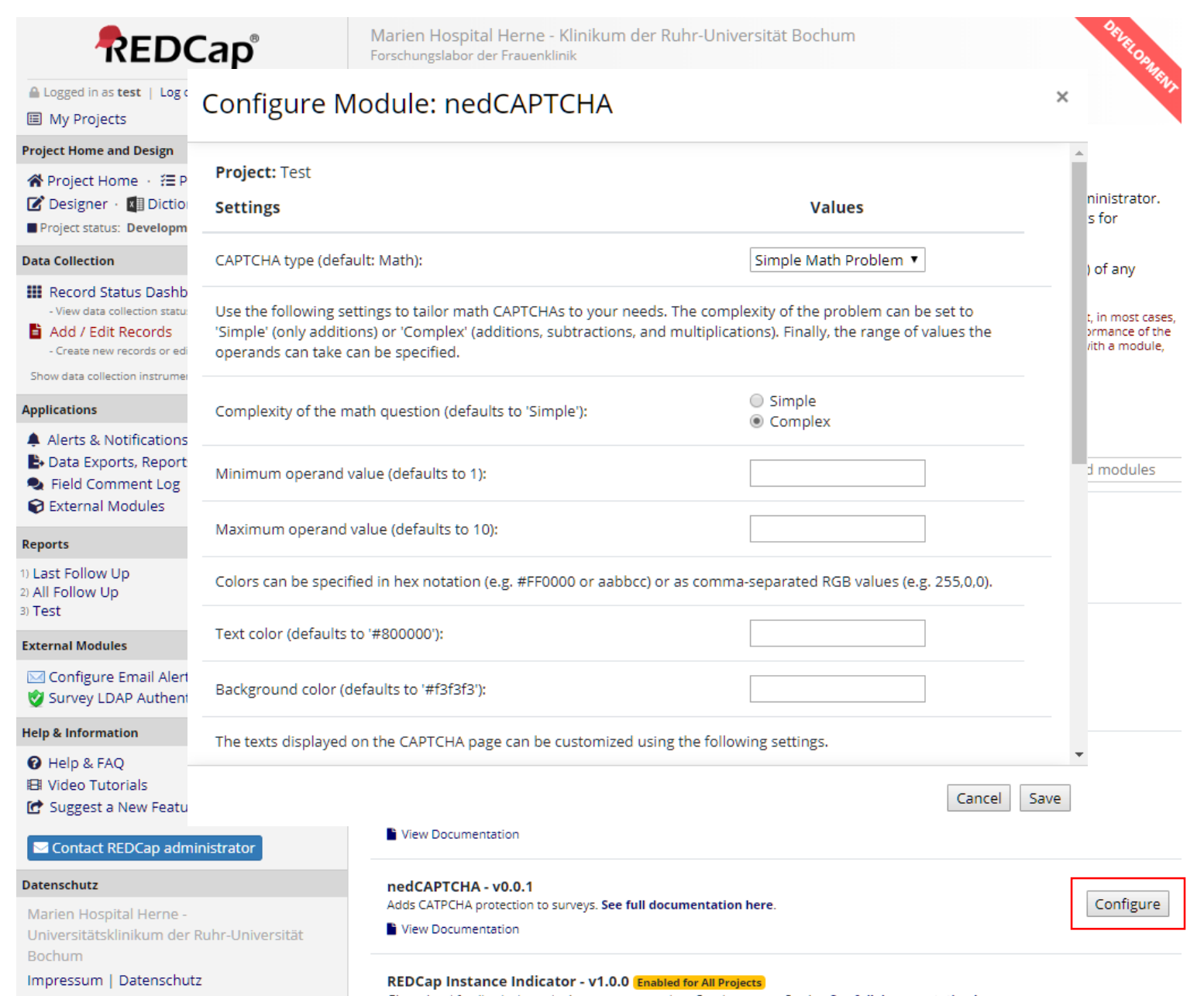

Gives visual feedback about the instance type, such as Development or Staging. See full documentation here.

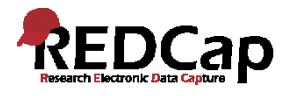

### Control Center

#### **Control Center Home**

**O** Notifications & Reporting

狂 To-Do List

→ Enter PID to go to project

### **Administrator Resources**

- REDCap Community
- (b) Project REDCap website
- 意 REDCap Training Materials

#### **Dashboard**

- **EB** System Statistics
- Activity Log
- M Activity Graphs
- **Q** Map of Users

### **Projects**

- **参** Browse Projects
- Edit a Project's Settings

Survey Link Lookup

#### **Users**

- **At** Browse Users
- Add Users (Table-based Only)
- & User Whitelist
- **M** Email Users
- API Tokens
- Co Administrators & Acct Managers

#### **Technical / Developer Tools**

- External Modules
- <u>回</u> API Documentation
- Plugin, Hook, & External Module Documentation
- MySQL Dashboard
- **III** MySQL Simple Admin

#### **Miscellaneous Modules**

- Clinical Data Interoperability Services
- Dynamic Data Pull (DDP) Custom
- Custom Application Links

## **C External Modules - Module Manager** set custom text for Project Module Manager page

External Modules are individual packages of software that can be downloaded and installed by a REDCap dministrator. Modules can extend REDCap's current functionality, and can also provide customizations and enhancements for REDCap's existing behavior and appearance at the system level or project level.

You may click the 'View modules' button below to navigate to the REDCap Repo (Repository of External Modules), which is a centralized catalog of curated modules that have been submitted by various REDCap partner institutions. If you find a module in the repository that you wish to download, you will be able to install it, enable it, and then set any configuration settings (if applicable). If you choose not to enable the module in all REDCap projects by default, then you will need to navigate to the External Modules page on the left-hand menu of a given project to enable it there for that project. Some project-level configuration settings, depending on the module, may also need to set on the project page.

4 13 External Modules have updates available for download from the REDCap Repo. View updates

**O** Enable a module

View modules available in the REDCap Repo

di Configure Cron Start Times

### **Modules Currently Available on this System**

Search enabled modules

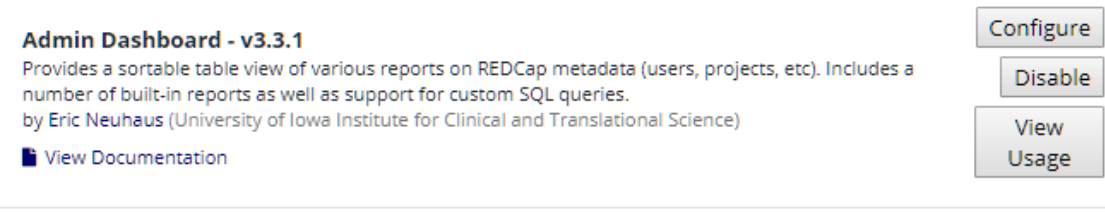

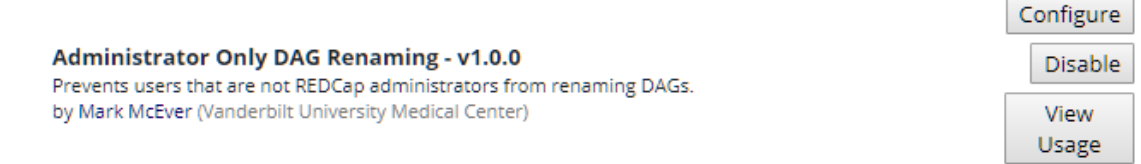

#### **Auto Populate Fields - v2.3.0**

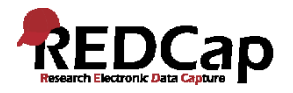

### **Control Center Home**

**O** Notifications & Reporting

狂 To-Do List

D Enter PID to go to project

### **Administrator Resources**

- REDCap Community
- (b) Project REDCap website
- 意 REDCap Training Materials

### **Dashboard**

- **EB** System Statistics
- Activity Log
- M Activity Graphs
- **Q** Map of Users

### **Projects**

- **参** Browse Projects
- Edit a Project's Settings

Survey Link Lookup

### **Users**

- **At** Browse Users
- Add Users (Table-based Only)
- & User Whitelist
- **M** Email Users
- API Tokens
- Co Administrators & Acct Managers

### **Technical / Developer Tools**

- External Modules
- <u>回</u> API Documentation
- Plugin, Hook, & External Module Documentation
- MySQL Dashboard
- **III** MySQL Simple Admin

### **Miscellaneous Modules**

- Clinical Data Interoperability Services
- Dynamic Data Pull (DDP) Custom
- Custom Application Links

## **C External Modules - Module Manager** set custom text for Project Module Manager page

External Modules are individual packages of software that can be downloaded and installed by a REDCap dministrator. Modules can extend REDCap's current functionality, and can also provide customizations and enhancements for REDCap's existing behavior and appearance at the system level or project level.

You may click the 'View modules' button below to navigate to the REDCap Repo (Repository of External Modules), which is a centralized catalog of curated modules that have been submitted by various REDCap partner institutions. If you find a module in the repository that you wish to download, you will be able to install it, enable it, and then set any configuration settings (if applicable). If you choose not to enable the module in all REDCap projects by default, then you will need to navigate to the External Modules page on the left-hand menu of a given project to enable it there for that project. Some project-level configuration settings, depending on the module, may also need to set on the project page.

4 13 External Modules have updates available for download from the REDCap Repo. View updates

**O** Enable a module

View modules available in the REDCap Repo

**菌 Configure Cron Start Times** 

### **Modules Currently Available on this System**

Search enabled modules

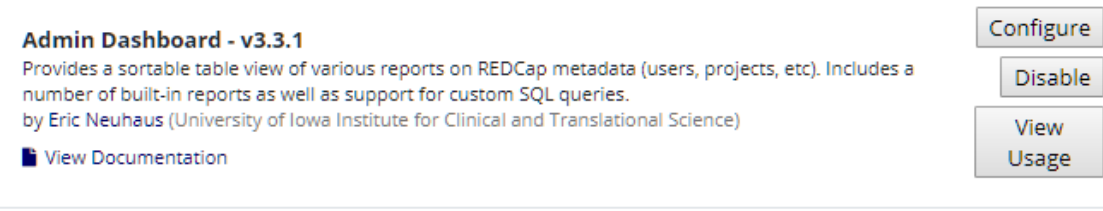

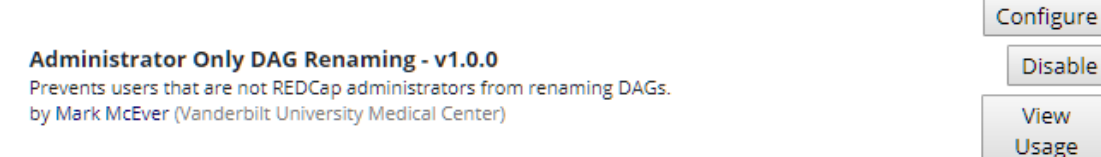

### **Auto Populate Fields - v2.3.0**

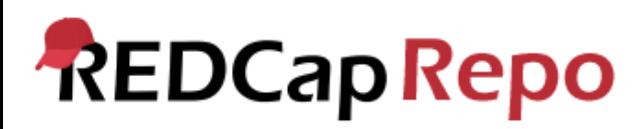

## **Admin**

Admin Dashboard Administrator Only DAG Renaming Analytics Instance Marker Mobile API Request to Survey MySQL Simple Admin Quick Deleter Quick Permissions REDCap Project Ownership Single Line System Informational **Text** Survey Link Lookup Unban IP Username Verification Warn Users of Pending Suspension WUSM Repo Handler Module

## **Cosmetic**

Color Matrix Field Notes Display Form Field Tooltip Hide "Create Empty Project" Hide Custom Application Links Hide Homepage Email Addresses Hide Save & Return Button Inline Descriptive Popups Language Editor Modify Contact Admin Button My Projects Tweaks REDCap CSS Injector REDCap Custom Footer REDCap Field Help Right-to-Left Module Shazam Show Lock Language Sticky Matrix Headers Survey UI Tweaks

## **Cosmetic (ctd.)**

Two Column Checks UI Trimmer

# **Data Entry**

**Fields** Auto Populate Fields Custom Imagemap Date Calculated Fields FHIR Ontology Autocomplete Module Hide Choice by Event hookutils Image Map Instant Field Concatenation Matrix Question Randomization REDCap Chart Field

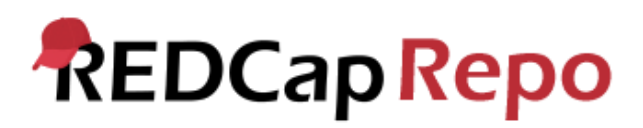

**Data Entry (ctd.)**

Module to pre-populate an

instrument with data from a

previous event / instance

Hide Randomization Values

Simple Ontology Module

**Field Enhancements**

**Forms**

**Multilingual** 

Complete Row

Image Viewer Instance Table

User Agent Info

## **Data Entry Workflow**

**Auth** Hidden by role nedCAPTCHA REDCap Survey Auth REDCaptcha (integrated, REDCap 8.11) Restrict Survey Referrers Shibboleth Esignature Show by role User Rights By Record **Flow** AutoContinue Skip Logic Auto-Schedule Custom Survey Landing Page Form Render Skip Logic Linear Data Entry Workflow

# **Data Entry Workflow (ctd.)**

RUB

**DAGs** Auto DAGs DAG Switcher Public Survey DAG WUSM Assign DAG **Misc** Email Alerts (integrated, REDCap 9+) QR Code Shortcut Save Survey PDF to a Field Stealth Queue Verify all (Data Resolution Workflow)

# **Data Visualization**

ViDER Visualizations Vizr

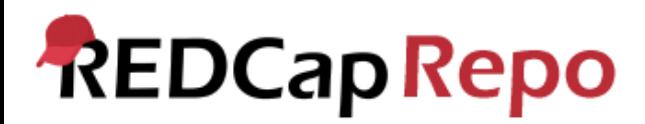

## **Data Import/Export/Sync**

API Sync Auto Record Generation Big Data Import Cross Project Piping Cross-Project Check for Duplicate Records Custom Report Builder Custom Template Engine Dynamic Report Push PDF @ActionTags Project Aggregator REDCap-ETL Module REDCap Web Services Survey Queue Interface Tableau Web Data Connector WUSM Project To Project Field Replication Module

## **Project Enhancements**

**General** Annotated PDF Codebook Concertina (integrated, REDCap 9+) Data Driven Project Banner Hide Codebook Randomization Numbers Orca Call List Orca Search Module Quick Permissions Record and Event Pager Rochester Accessibility Survey Save Randomisation Date Survey Dashboard

# **Project Enhancements (ctd.)**

**Special Project Type** FAQ Builder Flight Tracker for Scholars Flight Tracker Lite MyCap PubMed Search VoteCap

# **Tech / Programming / API**

emLogger - Logging Utility External Module Templater Locking API Quick Projects Randapi (Randomization) REDCap Entity REDCap JavaScript Injector Seamless IFrames Session Checker

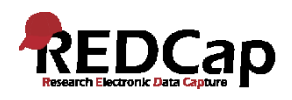

# **Administration von Externen Modulen**

## • **Download / Installation**

Server-Rechte, Code Review, Konfiguration

## • **Richtlinien für den Einsatz**

Nutzererwartungen, Limitationen, Aufwand(sentschädigung), Custom-Programming Antragsformular (für Aktivierung bereits vorhandener, Beantragung neuer EMs)

RUB

## • **Tracking von Externen Modulen**

Welche EMs sind in welchen Projekten aktiv? Wechselwirkung zwischen EMs? Code Review / Testen!

## • **Updates und Validierung**

Benachrichtigung im Control Center (Internetverbindung, Server-Rechte) Updates auf Knopfdruck

Funktionelles Testen – Testprojekt für jedes EM mit entsprechenden Testszenarien

→ nützlich: External Module Administration Tracking Tool ([Training Materials Repository](https://redcap.vanderbilt.edu/plugins/redcap_consortium/training_materials.php))

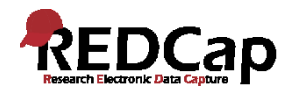

### C External Modules - Module Manager

**Test** 

Set custom text for Project Module Manager page

External Modules are individual packages of software that can be downloaded and installed by a REDCap dministrator. Modules can extend REDCap's current functionality, and can also provide customizations and enhancements for REDCap's existing behavior and appearance at the system level or project level.

You may click the 'View modules' button below to navigate to the REDCap Repo (Repository of External

Modules), which is a centralized catalog of curated modules that have be partner institutions. If you find a module in the repository that you wish install it, enable it, and then set any configuration settings (if applicable). module in all REDCap projects by default, then you will need to navigate left-hand menu of a given project to enable it there for that project. Som settings, depending on the module, may also need to set on the project

Control Center

#### Set custom text for Project Module Manager (optional)

You may optionally provide custom text in the text box below that will appear to users on the External Modules 'Project Module Manager' page in each project. It may be useful to provide some custom text to users for any of the following reasons: 1) To make users aware of institutional policies or procedures required before an administrator can enable a module, 2) To display guidelines (or a link to an external page with guidelines) regarding the usage of particular modules at your institution, or 3) To bring to the user's attention anything that might be helpful regarding particular modules or External Modules in general.

#### Custom text displayed on Project Module Manager page:

Um die <b>Aktivierung eines Externen Moduls</b> für Ihr Projekt zu beantragen, füllen Sie bitte folgendes Formular aus:

<a href="http://dev-redcap/surveys/?s=NMXX88YLC3">Antrag auf EM-Aktivierung</a>

NOTE: HTML may I e used in order to adjust the style of the text or to display links, images, etc.

Cancel

Save

 $\pmb{\times}$ 

As a REDCap administrator, you may enable any modu

External Modules - Project

External Modules are individual packages of software extend REDCap's current functionality, and can also pr appearance at the system level or project level.

settings might be required to be set, in which administrators or users in this project with Project Setup/Design privileges can modify the configuration of any module at any time after the module has first been enabled by an administrator. Note: Normal project users will not be able to enable or disable modules.

DISCLAIMER: Please be aware that External Modules are not part of the REDCap software but instead are add-on packages that, in most cases, have been created by software developers at other REDCap institutions. Be aware that the entire risk as to the quality and performance of the module as it is used in your REDCap project is borne by you and your local REDCap administator. If you experience any issues with a module, your REDCap administrator should contact the author of that particular module.

Um die Aktivierung eines Externen Moduls für Ihr Projekt zu beantragen, füllen Sie bitte folgendes Formular aus:

#### Antrag auf EM-Aktivierung

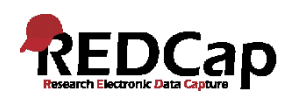

# **Fehler in einem EM gefunden? Feature-Wünsche?**

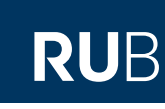

## **1. Informationen sammeln**

- Name und Version
- Version der REDCap-Installation
- Details zur Serverumgebung (Versionen von Win/Linux, PHP, mySQL)
- Projekttyp (klassisch, longitudinal, wiederholende Instrumente/Events)
- Detaillierte Fehlerbeschreibung (idealerweise mit Angabe der Schritte, um den Fehler zu reproduzieren)

# **2. Community Site**

- In der Rubrik "IT / Technical  $\rightarrow$ External Modules" einen Post erstellen.
- Modul-Autor(en) taggen!

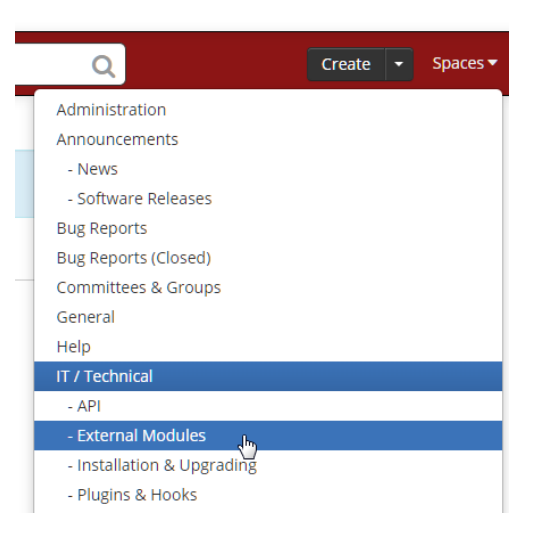

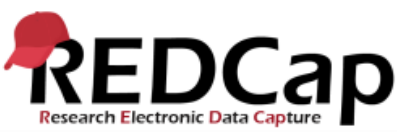

## **3. Issue auf GitHub erstellen**

- Fast immer wird für Module ein GitHub Repository angegeben (in der Auflistung im Control Center).
- Dort einen "Issue" erstellen.
- Autor(en) auch hier taggen.
- Falls eine Lösung vorhanden ist, diese am besten als "Pull request" bereitstellen.

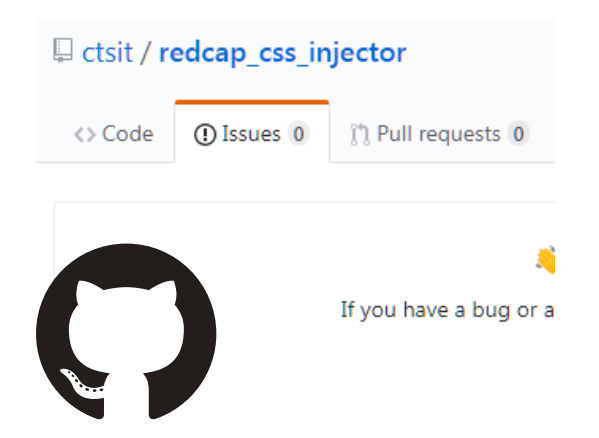

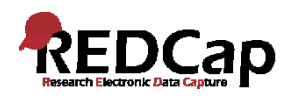

# **Programmierung von Hooks/Plugins/External Modules**

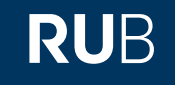

- Falls REDCap 8.0.3 oder höher im Einsatz ist
	- → wegen der vielen Vorteile **jedenfalls als EM realisieren**
- **Gute Startpunkte:** 
	- Control Center > Technical / Developer Tools > **Plugin, Hook, & External Module Documentation**
		- Hier insbesondere der Link **"External Modules Documentation"**
		- und darin der Link **"Click here for method documentation",**
		- sowie die Dokumentation der **Developer Methods** und **Hook functions**
	- **External Module Templater** kann zur Erstellung eines Templates verwendet werden (die aktuelle Version 1.3 ist etwas buggy und der generierte Code ist nicht direkt lauffähig, aber nimmt einem doch einiges an Tipperei ab).

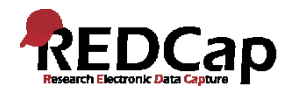

*Builds out external module template files for quick module generation* " **Carl Reed, Kyle McGuffin**

## **FEATURES**

- 1.Admin only (Control Center).
- 2.Provides an interface (web form) to collect data about an external module to be made.
- 3.Generates code (PHP class, config JSON) as specified.
- 4.Code can be downloaded (ZIP archive).

## **USE CASES**

- External module development.
- Good starting point for developers new to EMs.

 $\mathbf 0$ **Admin Dashboard** Generate External Module Template **DD** REDCap Translator Survey LDAP Authentication 68 Survey Link Lookup

### Module フ Class Name \* MyModule This will be the name of the actual PHP class that holds business logic as well as the .php file that contains the class definition GENERAL INFO Namespace\* MyOrgName\MyModule Final sub-namespace must be the module's class name (e.g., MyOrgName\NotMyModule is not allowed) Multiple namespaces allowed (e.g., MyOrgName\MyTeam\MyModule) Description \* This module does A. B. C. ... **Initial Version**  $0.1$ Must be in format X.X.X or X.X where X is any integer from 0 to 100 **Directory Name** my\_redcap\_module\_v0.1 Should match pattern [any\_unique\_snake\_case\_name]\_v[INITIAL\_VERSION] You can search the REDCap Repo to ensure your name will be unique

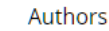

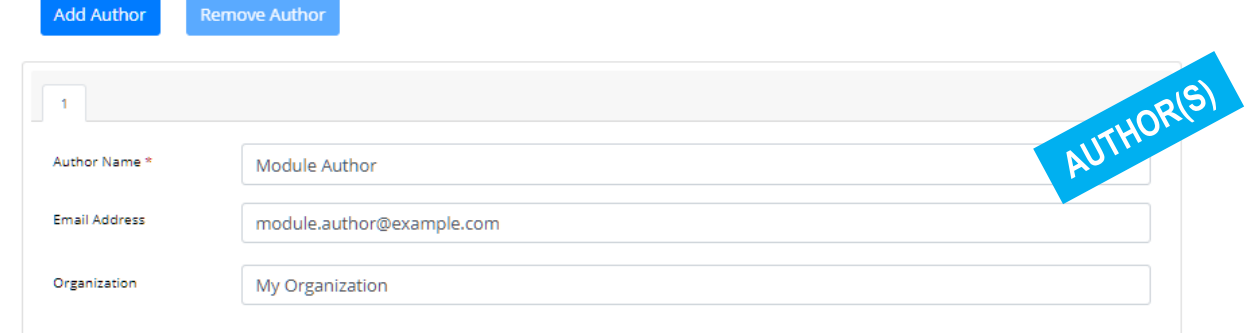

### Configure New REDCap External Module

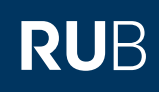

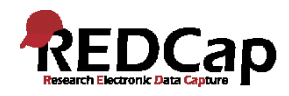

*Builds out external module template files for quick module generation* " **Carl Reed, Kyle McGuffin**

## **FEATURES**

- 1.Admin only (Control Center).
- 2.Provides an interface (web form) to collect data about an external module to be made.
- 3.Generates code (PHP class, config JSON) as specified.
- 4.Code can be downloaded (ZIP archive).

## **USE CASES**

- External module development.
- Good starting point for developers new to EMs.

 $\mathbf 0$ **■ Admin Dashboard** Generate External Module Template **DD** REDCap Translator Survey LDAP Authentication 68 Survey Link Lookup

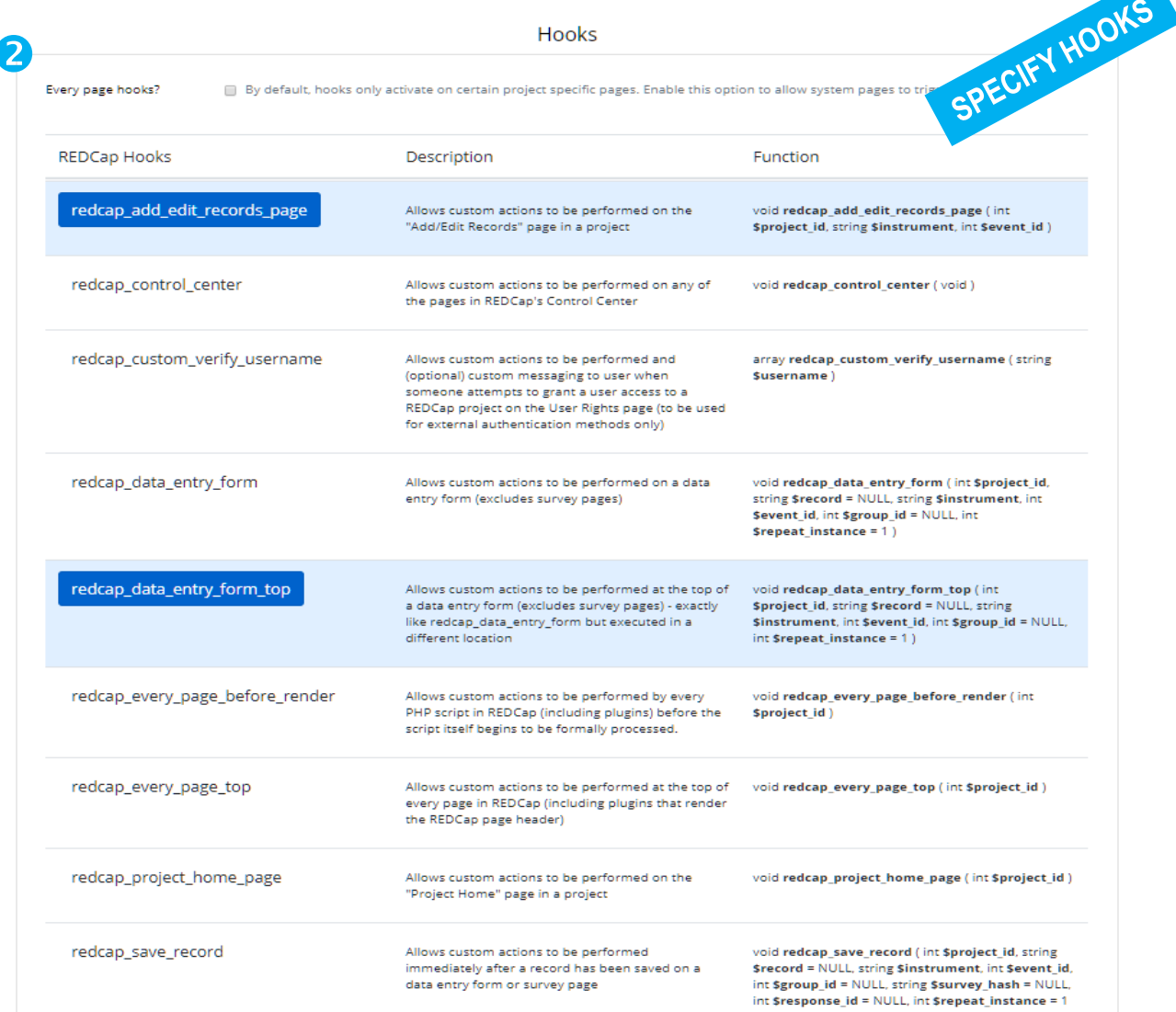

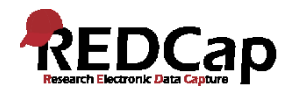

*Builds out external module template files for quick module generation* " **Carl Reed, Kyle McGuffin**

 $\blacksquare$ 

## **FEATURES**

- 1.Admin only (Control Center).
- 2.Provides an interface (web form) to collect data about an external module to be made.
- 3.Generates code (PHP class, config JSON) as specified.
- 4.Code can be downloaded (ZIP archive).

## **USE CASES**

- External module development.
- Good starting point for developers new to EMs.

 $\mathbf 0$ **Admin Dashboard** Generate External Module Template **DD** REDCap Translator Survey LDAP Authentication 68 Survey Link Lookup

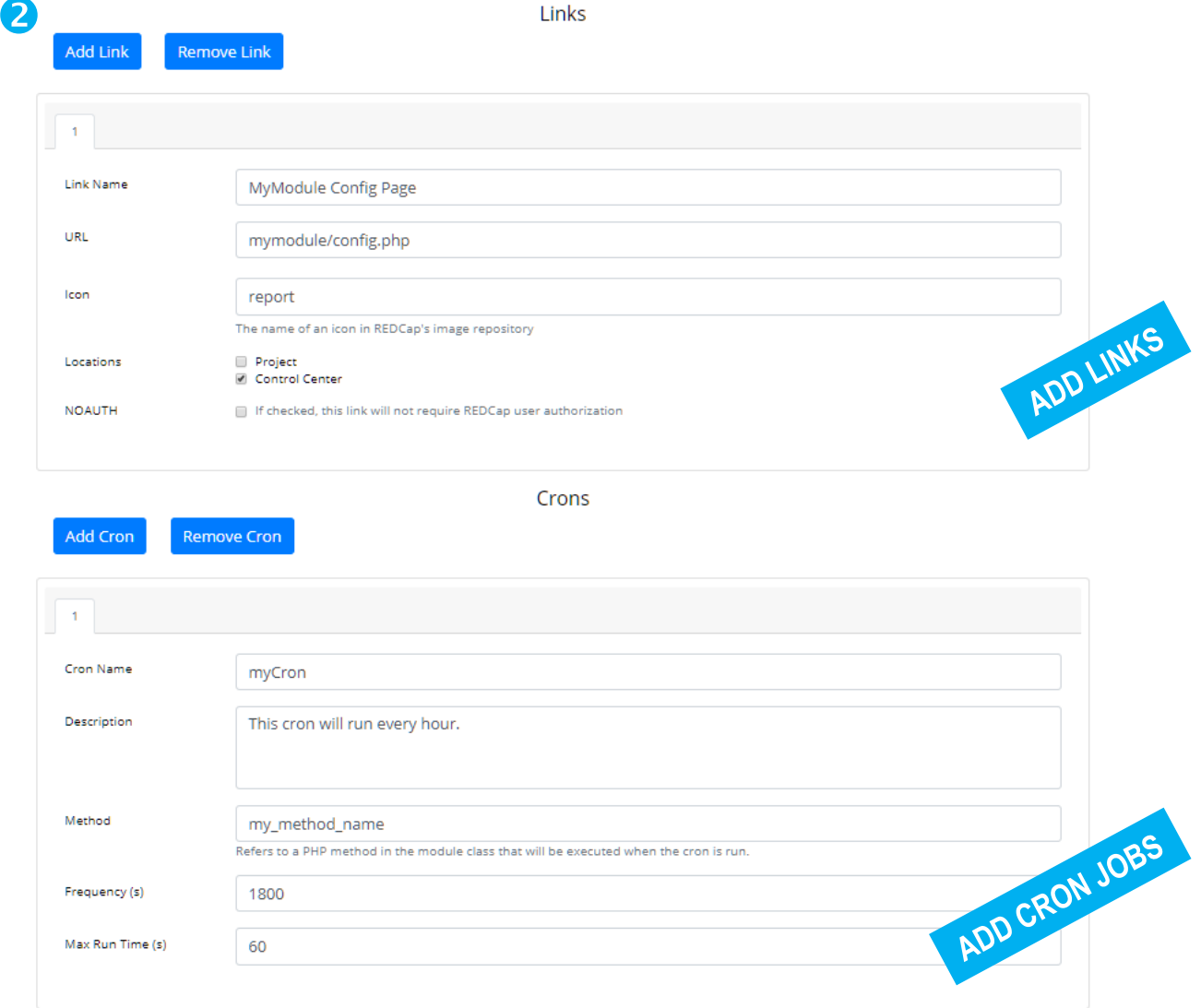

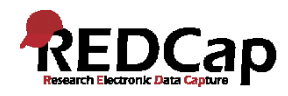

*Builds out external module template files for quick module generation* "

## **FEATURES**

- 1.Admin only (Control Center).
- 2.Provides an interface (web form) to collect data about an external module to be made.
- 3.Generates code (PHP class, config JSON) as specified.
- 4.Code can be downloaded (ZIP archive).

### **USE CASES**

- External module development.
- Good starting point for developers new to EMs.

 $\mathbf 0$ **Admin Dashboard** Generate External Module Template **DD** REDCap Translator Survey LDAP Authentication 68 Survey Link Lookup

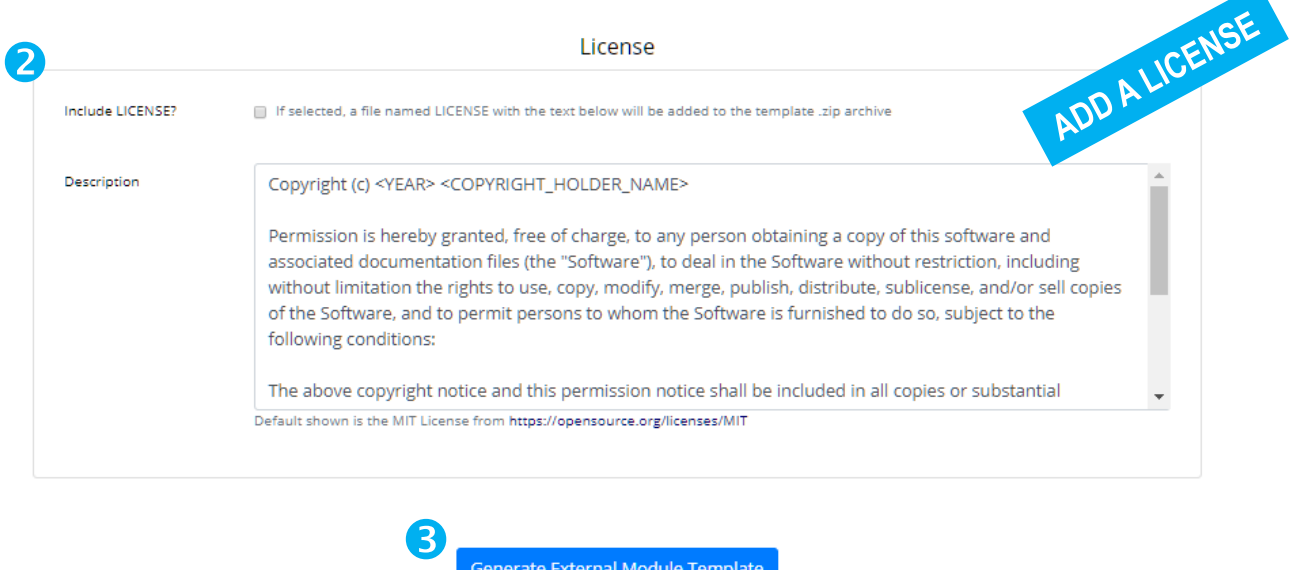

Generate External Module Template

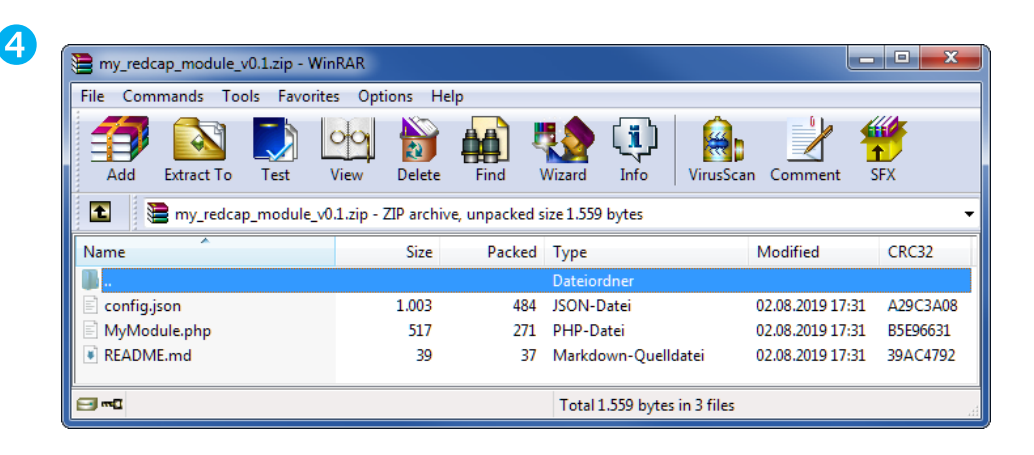

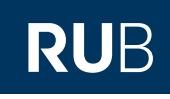

**Carl Reed, Kyle McGuffin**

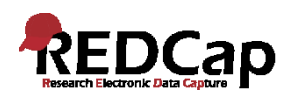

# **Entwicklungsumgebung**

## **Voraussetzungen**

- LAMP-System; unter Win/Mac z.B. XAMPP (oder auch VM, Docker, ...)
- REDCap (lauffähig konfiguriert)

# **Editor / Tools**

- PHP Debugger (z.B. Xdebug)
- Editor (z.B. Visual Studio Code)

# **Empfohlene Plugins für VS Code:**

- PHP Intelephense (Ben Mewburn) meiner Meinung nach deutlich besser als PHP IntelliSense
- PHP Debug (Felix Becker)
- Debugger for Chrome (Microsoft)
- markdownlint (David Anson)
- Live Server (Ritwick Dey) oder browsersync (Jeremy Rajan)

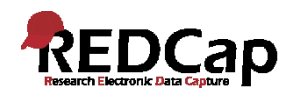

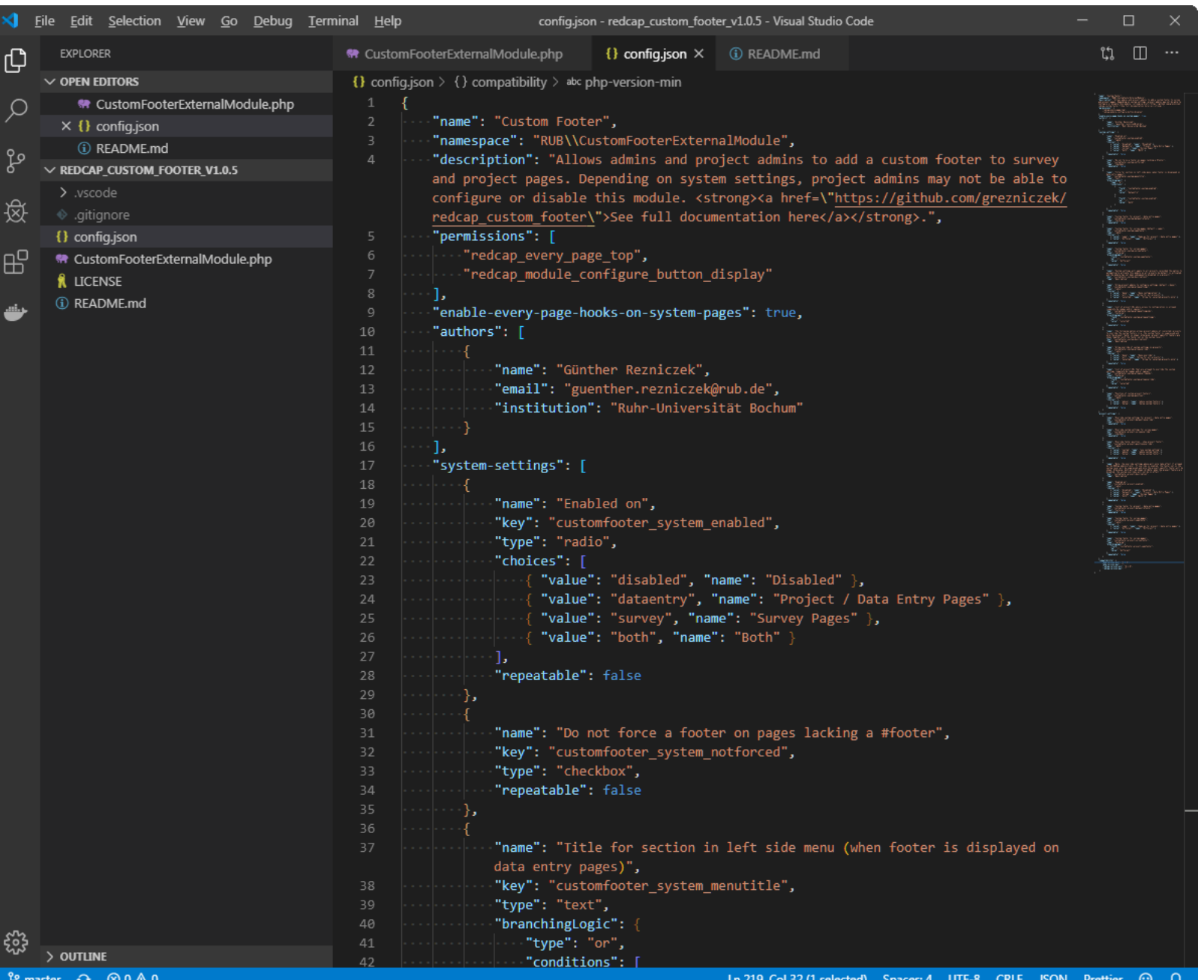

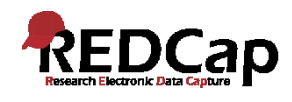

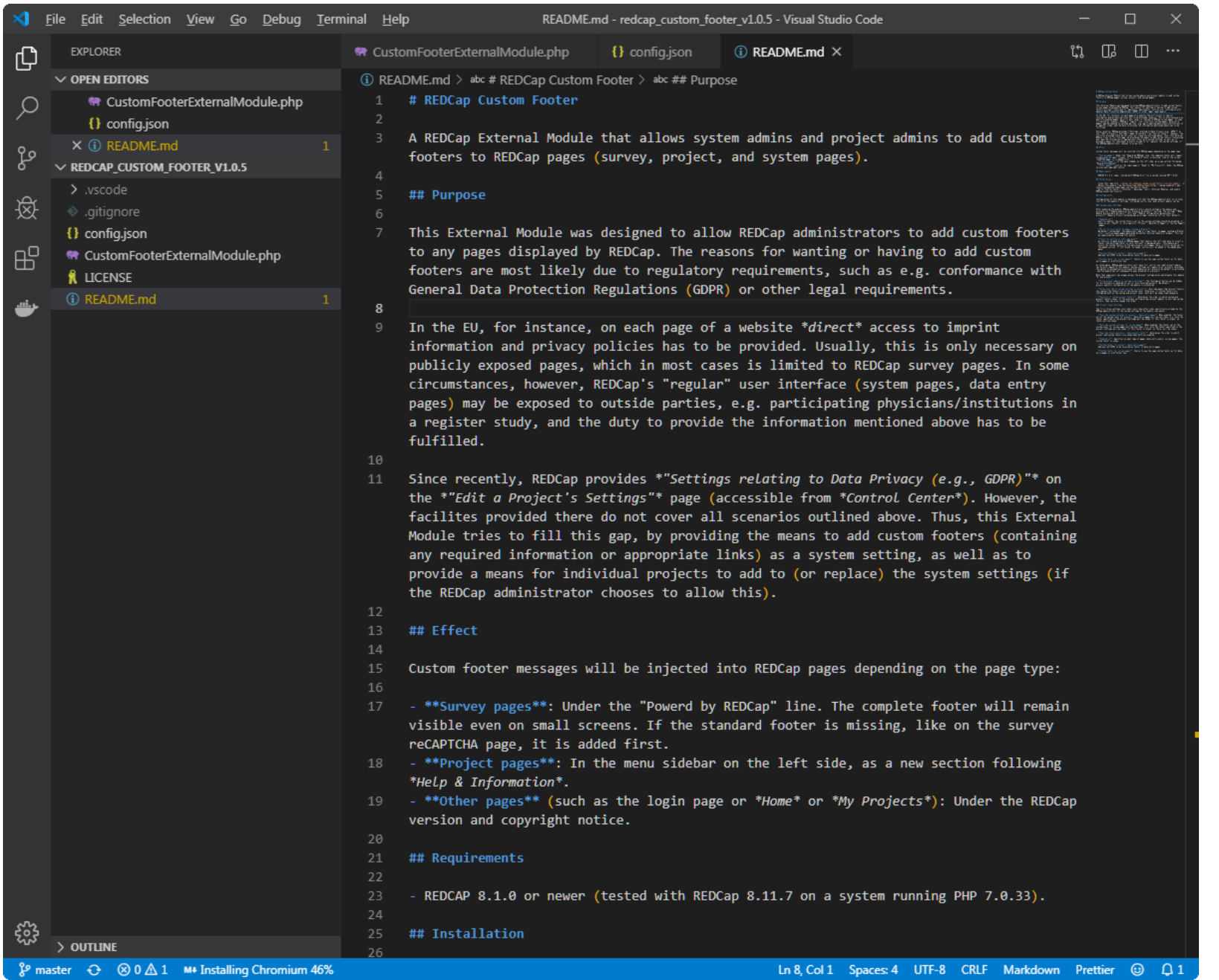

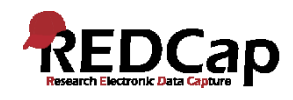

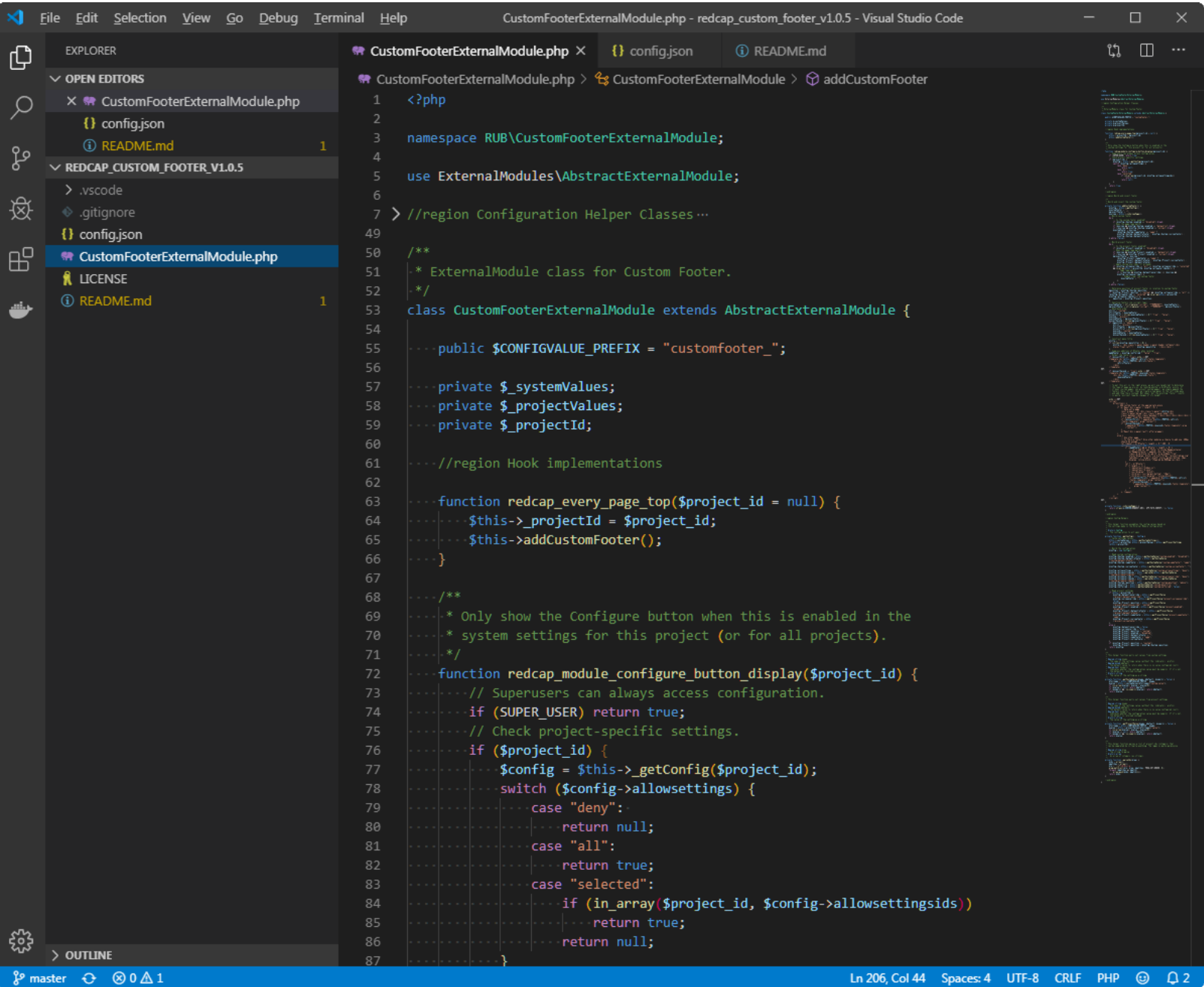